# **Bafang C961 Display Guide Biktrix Version** lectric bikes

# **Interface**

**Buttons**

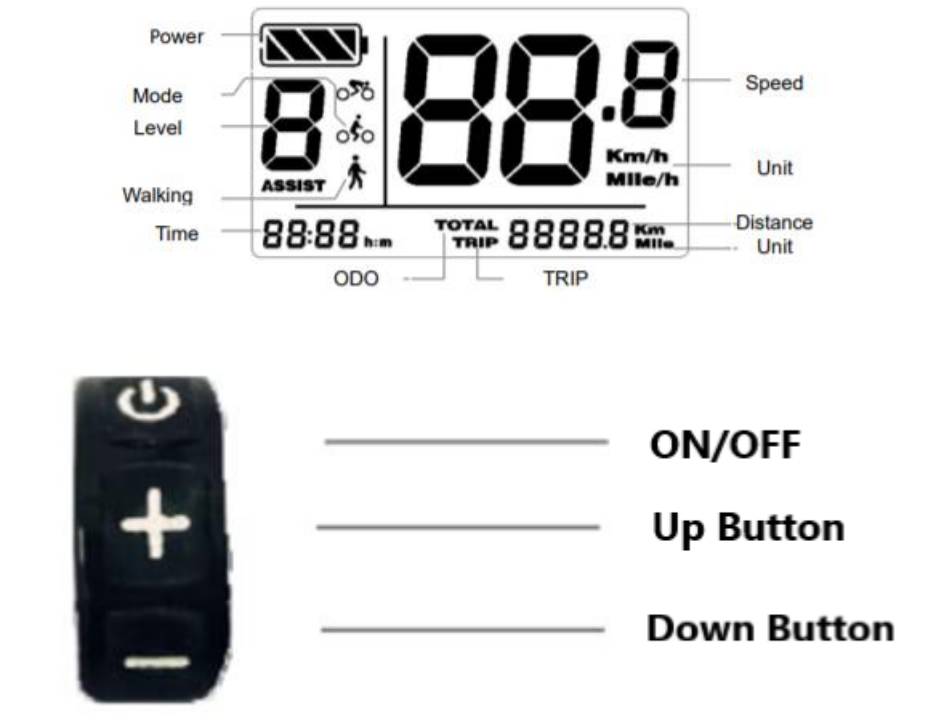

# **Operation**

### **Power On/Off**

To turn the display on press and hold the **POWER** button. To turn off the display again press and hold the **POWER** button.

#### **Change Assist Level**

With the display powered on use the **UP** button to increase your assist level. Use the **DOWN** button to decrease your assist level.

#### **Headlight Operation**

Press and hold the **UP** button to turn on the bike headlight and the display's back light. To turn these off press and hold the **UP** button again.

#### **Switching between TRIP and TOTAL Odometer**

Press the **POWER** button to switch the display between the Trip Odometer and Total Distance Odometer.

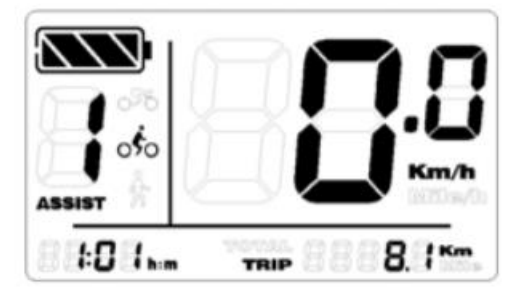

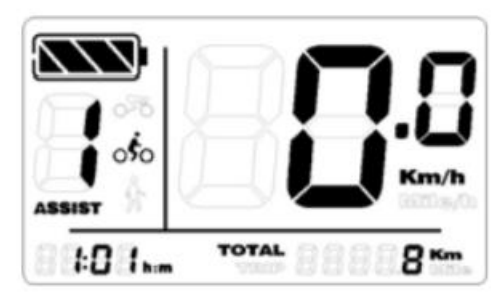

#### **Trip Meter Reset**

With the power on press and hold both the **POWER** and **DOWN** buttons to reset the trip odometer.

#### **Entering Walking Mode**

Press and hold the **DOWN** button to enter walking assist mode. This will power the motor and move the bike at 6km/h for you to walk alongside the bike. To exit this mode, release the **DOWN** button.

#### **Battery Capacity**

Four sections will be filled when the battery is full. When the battery is low the icon will flash. The percent capacity of the battery left per section is as follows:

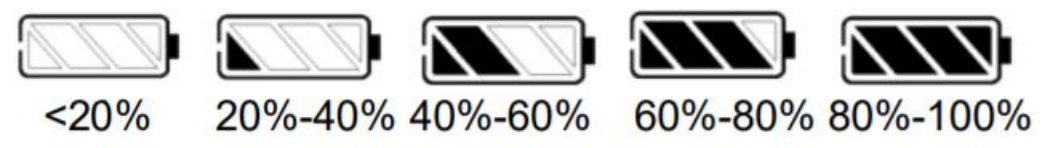

# **Display Settings**

#### **Entering the Settings Mode**

With the display powered on press and hold the **UP** and **DOWN** buttons to change display settings.

#### **Units**

Press the **UP** button to switch display's units for speed and distance between Km or Miles. Press the **POWER** button to save your selection and advance to the next parameter.

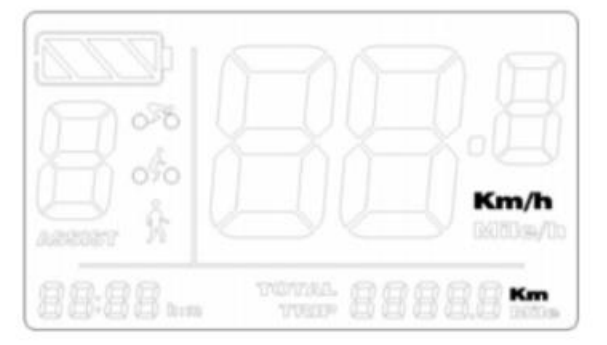

#### **Speed Limit**

Use the **UP** and **DOWN** buttons to change the speed limit of the motor. This will stop the motor from functioning accelerating the bike further once you go above the set speed. Press the **POWER** button to save your selection and advance to the next parameter.

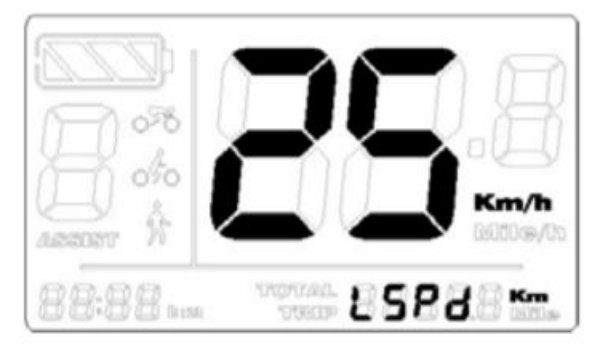

#### **Back light Brightness**

Press the **UP** and **DOWN** buttons to change the brightness of the display's back light. Brightness ranges from 1 being the darkest to 8 being the brightest. Press the **POWER** button to save your selection and advance to the next parameter.

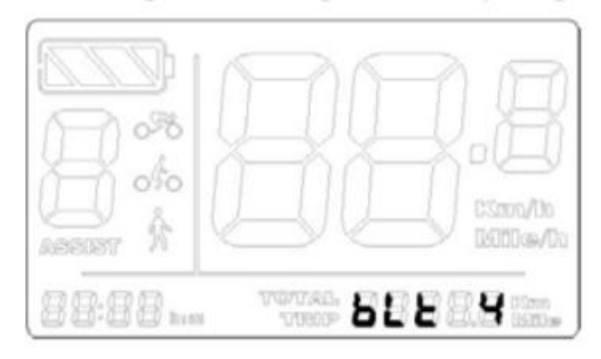

#### **Time**

Press the **UP** and **DOWN** buttons to change the hour. Press the **POWER** button when you have the correct hour selected. Then use the **UP** and **DOWN** buttons to adjust the minutes. When completed press the **POWER** button to save changes and exit the settings interface.

\*The 4 settings changes above will go into effect after restarting the display

# **Advanced Settings**

#### **Entering the Advanced Settings Mode**

Turn on the display. Press and hold the **UP** and **DOWN** buttons to enter the settings mode. Next press and hold the **UP** and **DOWN** buttons and do not release them, then while holding those buttons press the **POWER** button 8 times to go to the advanced setting menu.

#### **Wheel Size Setting**

Press the **UP** and **DOWN** buttons to change the rear wheel size used by the bike to determine speed and distance travelled. When completed press the **POWER** button to save changes and advance to the next setting.

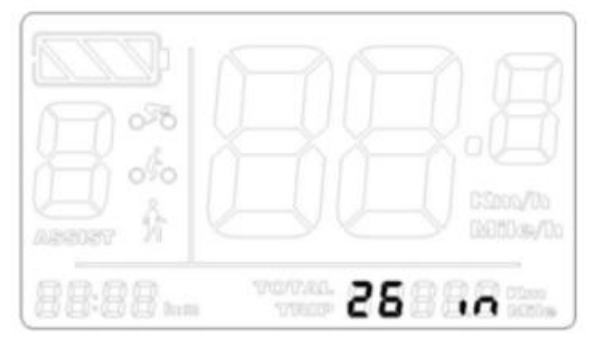

#### **Sleep Time Interval Setting**

Press the **UP** and **DOWN** buttons to change the display's sleep time interval. The display will power down after going this long with no operation. Press the **POWER** button to save your selection and advance to the next setting.

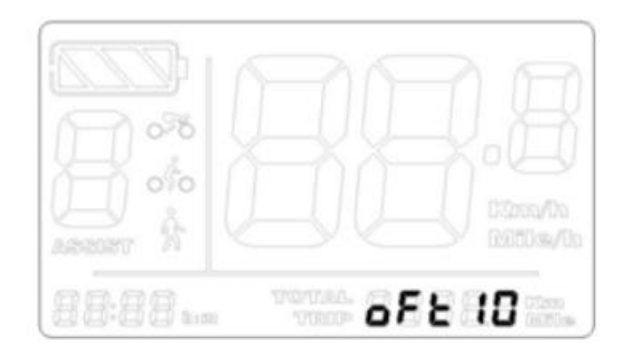

#### **PAS Level Amount Setting**

Press the **UP** and **DOWN** buttons to change how many PAS levels the bike will have. This can range from 2 to 9 levels (excluding level 0 with no motor power).

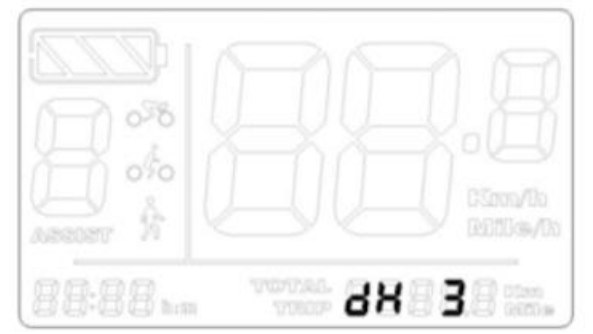

Press the **POWER** button to save changes and leave the Advanced Settings mode.

## **Error Codes**

When something goes wrong with the eBike's systems an error code will flash on the display. Check the below list for details. **In the event of an error the motor will stop working. When the error is gone the motor will work again.**

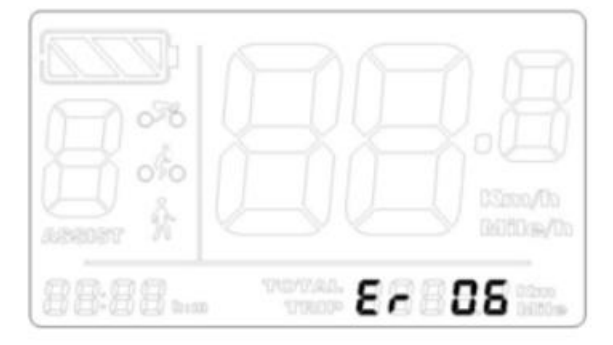

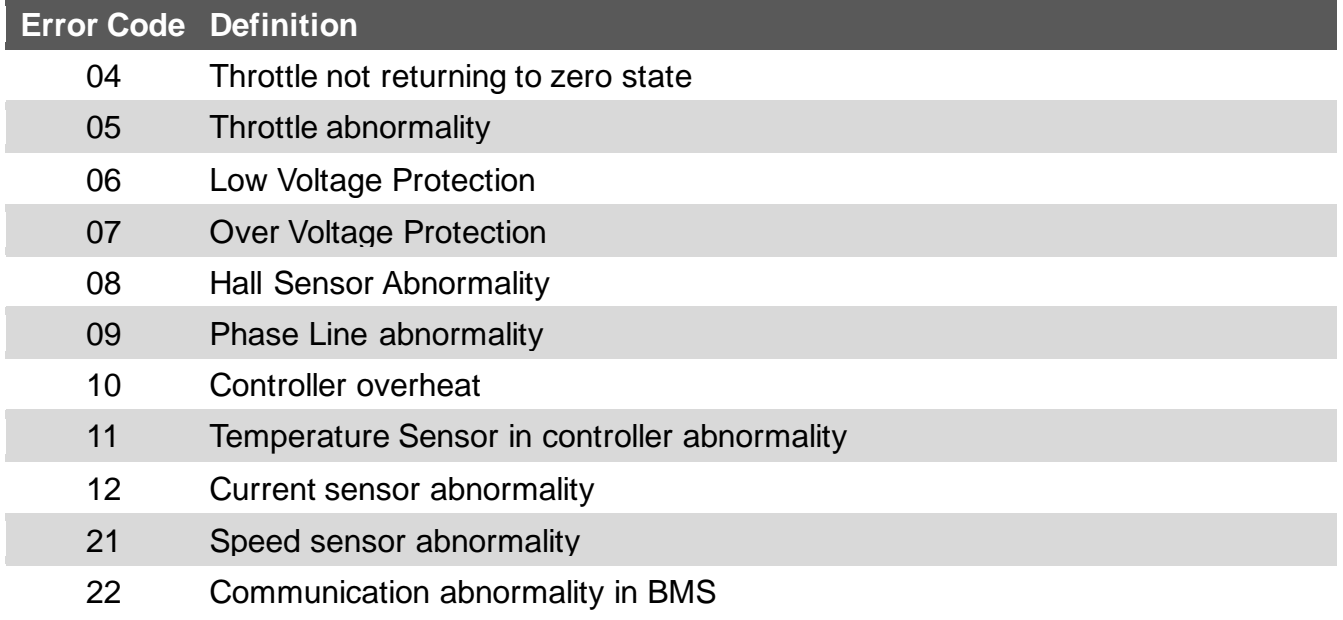